# **Visual Analysis of Murder victims in India between 2001 to 2010 using Machine Learning**

# **Alugolu Avinash**

Asst Professor Centurion University of Technology and Management

# **Karanam Santoshachandra Rao**

Asst Professor Centurion University of Technology and Management

# **Mudadla Keerthana**

Regno:171801120016 Centurion University of Technology and Management

#### **ABSTRACT**

Murder victims in India<sup>[1]</sup> are raises day by day due to some personal, professional or mental reasons. In this paper Authors have analyzed Murder victims between the years 2001 to 2010 using machine learning visualization techniques based on some constrains like: 1) Male and female victims, 2) States having higher murder victims percentage, 3) Total murder victims in the years 2001 to 2010, 4) Statewide murder victims based on age group, 5) Uttar Pradesh female murder victims percentage, 6) Total number of murder victims in year 2002,  $\qquad \qquad$  7) Murder victims growth in India, 8)State wise murder victims of age 30 to 50 years, 9) Murder victims of Two states Bihar and Uttar Pradesh, 10) Minor and major murder victims.

**Keywords:** Murder, victims, Machine Learning, Visualization, Plotting, Python, Packages, Numpy, Pandas, Seaborn, Matplotlib , Plotly.

#### **Introduction**

Analysis of mentioned 10 points are based on python  $[2]$  best and top libraries like numpy $[3]$ , pandas and visualization libraries like matplotlib<sup>[4]</sup>, plotlly<sup>[5]</sup>. Generally, Python is high-level general purpose programming and an interpreted language. Developed by Guido van Rossum and primarily released in 1991, Python's design intention emphasizes code readability & understanding with its easy use of significant whitespace or indentation. Its object-oriented approach targets to help developers write unambiguous, very logical code for tiny and large-scale projects.

"Visualization is worth a many thousand words". We are all aware of this expression. This especially applies when we trying to deliver the insight received from the analysis of large datasets. Data visualization plays a major role in the visualization of both tiny and very largescale data.

One of the important skills of a data scientist or programmer is the ability to express a compelling story, displaying data visually and findings in a possible and stimulating way. Studying how to use a software tool to visualize data-sets will also permits you to fetch information, clear understand the data, and make more perfect decisions.

The main motto of this Data Visualization with Python is to analyze above mentioned 10 points and present that information in the form that makes sense to people. Various techniques have been used for presenting data visually with the help of python libraries namely Matplotlib, Seaborn, and Plotly.

Following python library<sup>[6]</sup> code is required to import primarily to analyze the data with the help of various function and methods.

import numpy as np import pandas as pd import seaborn as sns import matplotlib.pyplot as plt import matplotlib.style as style import matplotlib.ticker as ticker import matplotlib.animation as animation from IPython.display import HTML import plotly.express as px

#### **Understanding the dataset**

Here, we have considered the data from the dataset<sup>[7]</sup> "Murder victim age sex.csv" for analysis. Basic idea on dataset is given by following python code.[8]

Step1: Reads the Murder Victim age sex.csv file murder\_victims=pd.read\_csv(r'Murder\_victim\_age\_sex.csv')

*murder\_victims.head()*

This above code gives the first 5 rows from the data set<sup>[9]</sup>.

Fig 1 shows the output of the following python code for dataset summarizing the columns. *Code:* murder\_victims.describe()

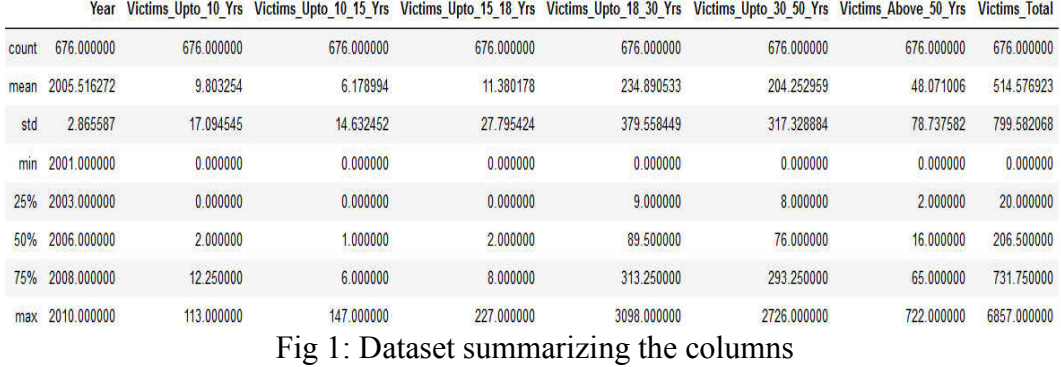

Following python code is used to check for null values in the dataset

*Code:* murder\_victims.isnull().any()

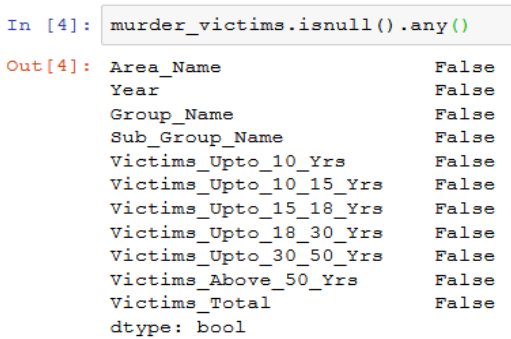

 Fig 2: Identifying null values in the dataset Following code is to identify shape of the dataset

Code: murder\_victims.shape

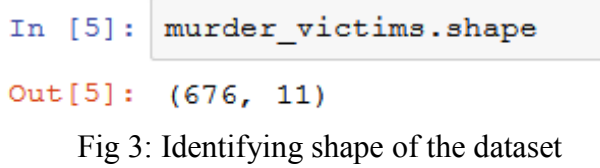

# **1. Male and Female victims**

All plotting can be done with the help of many plotting techniques <sup>[10]</sup>. With the help of these two columns Sub\_Group\_Name and Victims\_Total observed male and female victims total.Fig 4 is its visualization.

Male and Female Murder victims

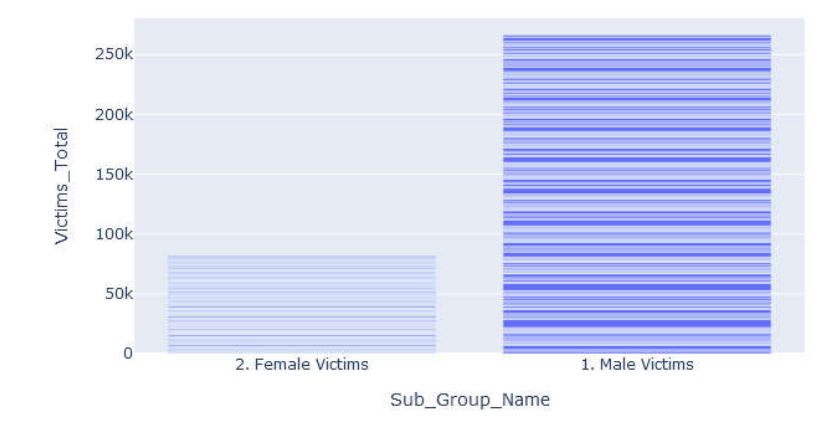

Fig 4: Male and female Murder victims

As per the Fig 4 visualization it has been observed that male victims are more compare to female victims.

#### **2. States having higher murder victims percentage**

Area name and Victims Total as input to identify states having higher murder victims percentage its corresponding data is given in Fig 5.<br>
In [9]:  $\frac{1}{\text{murder\_victims\_by\_state}} = \frac{\text{murder\_victims. groupby('Area\_Name'), sum()}}{ \text{Num}(\text{Num})}$ 

```
murder_victims_by_state.drop('Year', axis = 1, inplace = True)
murder_victims_by_state.sort_values(by = 'Victims_Total', ascending = False).head(10)
#top four states having highest murder victims
```
 $Out[9]$ :

```
Victims_Upto_10_Yrs Victims_Upto_10_15_Yrs Victims_Upto_15_18_Yrs Victims_Upto_18_30_Yrs Victims_Upto_30_50_Yrs Victims_Above_50_Yrs Victims_Total
```
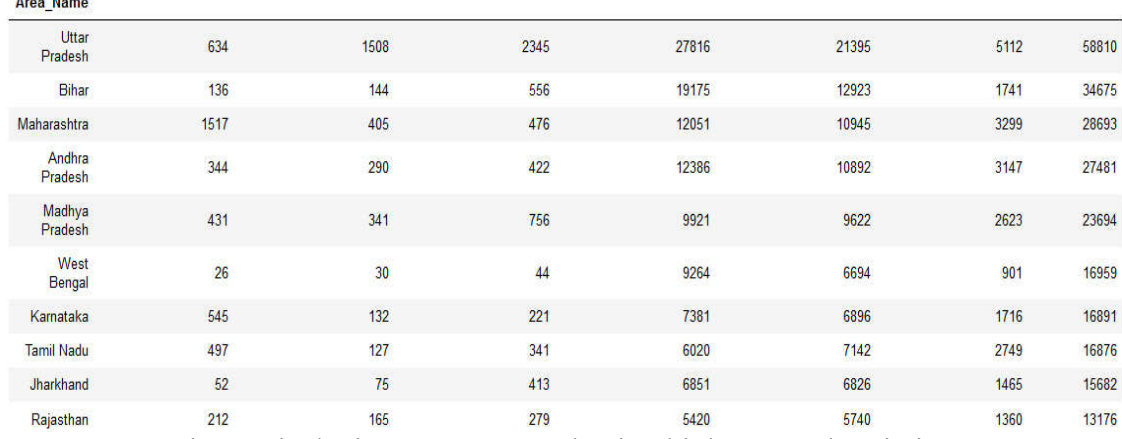

Fig 5: Displaying top 10 states having highest murder victims

*Code:* 

*murder* victims by state = murder victims.groupby('Area\_Name').sum()

*murder* victims by state.drop('Year', axis = 1, inplace = True)

*murder* victims by state.sort values(by = 'Victims Total', ascending = False).head(10)

#### **3. Total murder victims in the years 2001 to 2010**

Year, Area Name and Victims Total as input for calculation and visualizing total murder victims in the year 2001 to 2010

*Code:* 

```
murder_victims_by_state= 
murder_victims.groupby('Area_Name').sum()
murder victims by state.drop('Year', axis = 1, inplace = True)
```

```
plt.subplots(figsize = (27, 10) 
ct=murder_victims_by_state['Victims_Total'].sort_values(ascending = False)
```

```
ax = ct.plot.bar()
for p in ax.patches:
    ax.annotate(format(p.get_height()), 
(p.get_x()+0.1,p.get_height()+1),fontsize=12,color='black')
```

```
ax.set_xlabel('Area Name')
ax.set_ylabel('Total Number of murder Victims from 2001 to 2010')
ax.set_title('Statewise total murder Victims throughout 2001 to 2010')
plt.show() 
Fig 6 shows the visualization of Total murder victims in the years 2001 to 2010
```
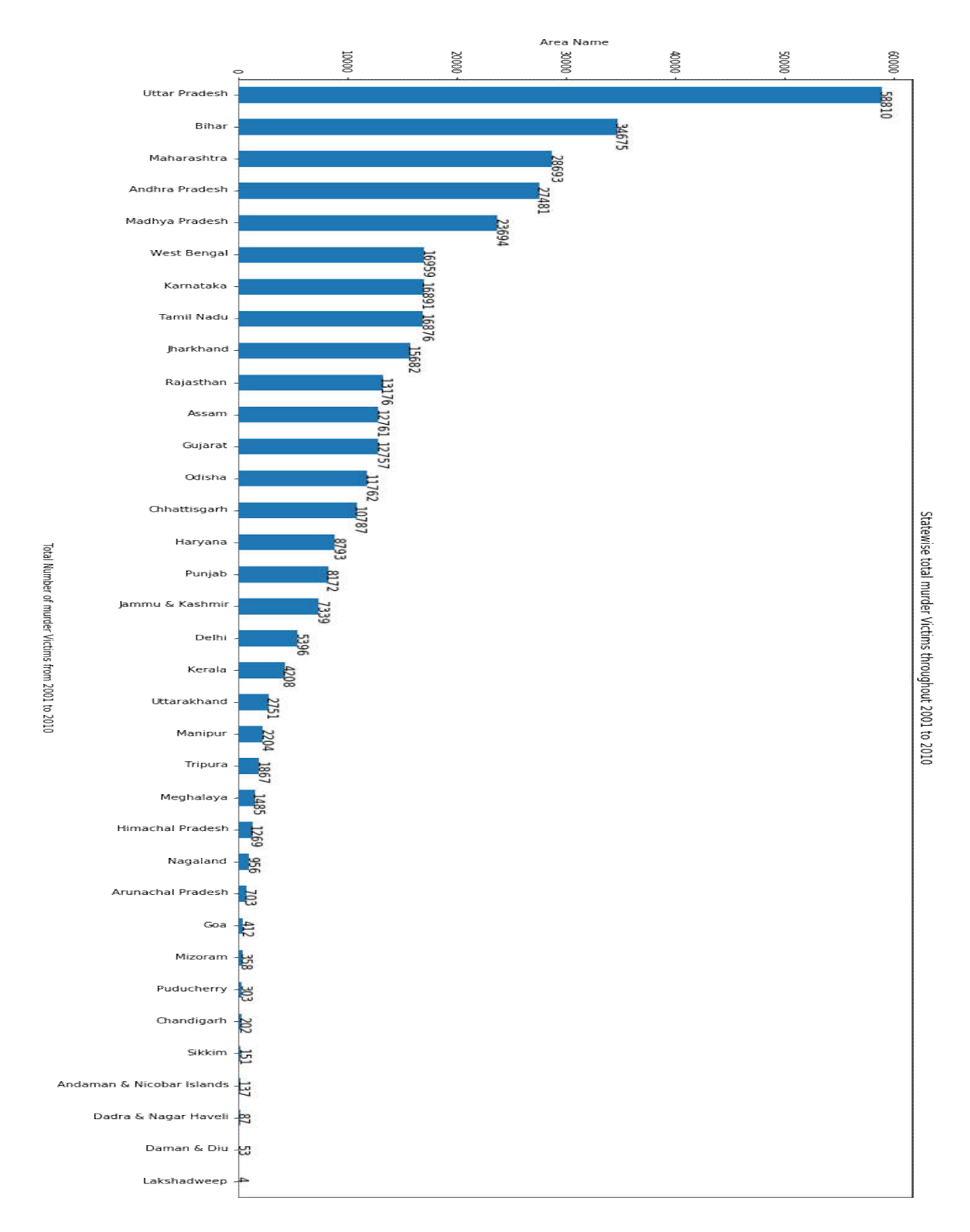

Fig 6: visualization of Total murder victims in the years 2001 to 2010

Fig 6 Displays all states with number of murder cases. Here uttar pradesh is having higher murder victims. On the X-axis Area\_Name and On Y\_axis total number of murder victims in the year 2001 to 2010.

#### **4. Statewise murder victims based on Age group**

Areaname, Victims Above 50 Yrs, Victims Tota, Victims Upto 10 15 Yrs, Victims Upto 10 Yrs,Victims\_Upto\_15\_18\_Yrs,Victims\_Upto\_18\_30\_Yrs,Victims\_Upto\_30\_50\_Yrs considered for state wise murder victims based on age group.

*Code:*

murder victims heatmap=murder victims by state.drop([ 'Victims Total'], axis = 1)

```
plt.subplots(figsize = (10, 10))
```

```
ax = \text{sns}.\text{heatmap} (murder victims heatmap, cmap="Reds")
```
ax.set\_xlabel('Age Group')

ax.set\_ylabel('State Name')

ax.set\_title('Statewise Victims of murder Cases based on Age Group')

plt.show()

We have observed state wise cases in each age group, here Uttar Pradesh is having higher murder percentage in the age group 18-30 yrs.

Fig 7 shows the visualization of the State wise murder victims based on Age group

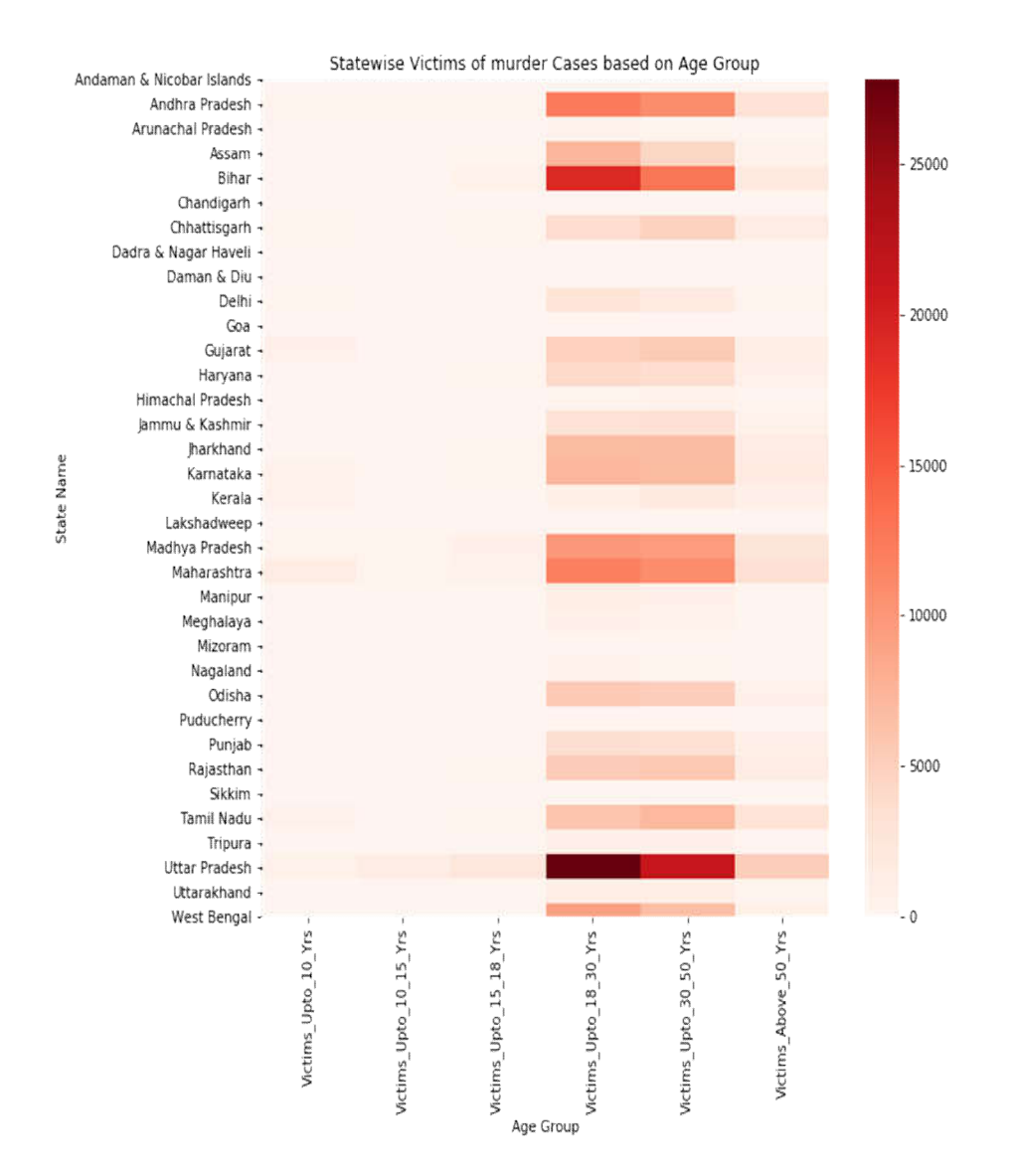

Fig 7: State wise murder victims based on Age group

# **5. Uttar Pradesh female murder victims percentage**

Takes Female\_Victims,Year,Victims\_Total considered as input for the task.

*Code:* 

up\_murder\_cases=up\_murder\_victims[up\_murder\_victims['Sub\_Group\_Name'] == '2. Female Victims']

plt.subplots(figsize =  $(15,6)$ )

```
ct = up_murder_cases.groupby('Year').sum()
```

```
ax = ct['Victims Total'].plot.bar()
```
for p in ax.patches:

ax.annotate(format(p.get\_height()), (p.get\_x()+0.1, p.get\_height()+2),fontsize=12)

ax.set\_xlabel('Year')

ax.set\_ylabel('Total Number of murder Victims from 2001 to 2010')

ax.set\_title('Total murder Victims of Uttar Pradesh throught the Years 2001 to 2010')

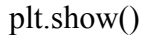

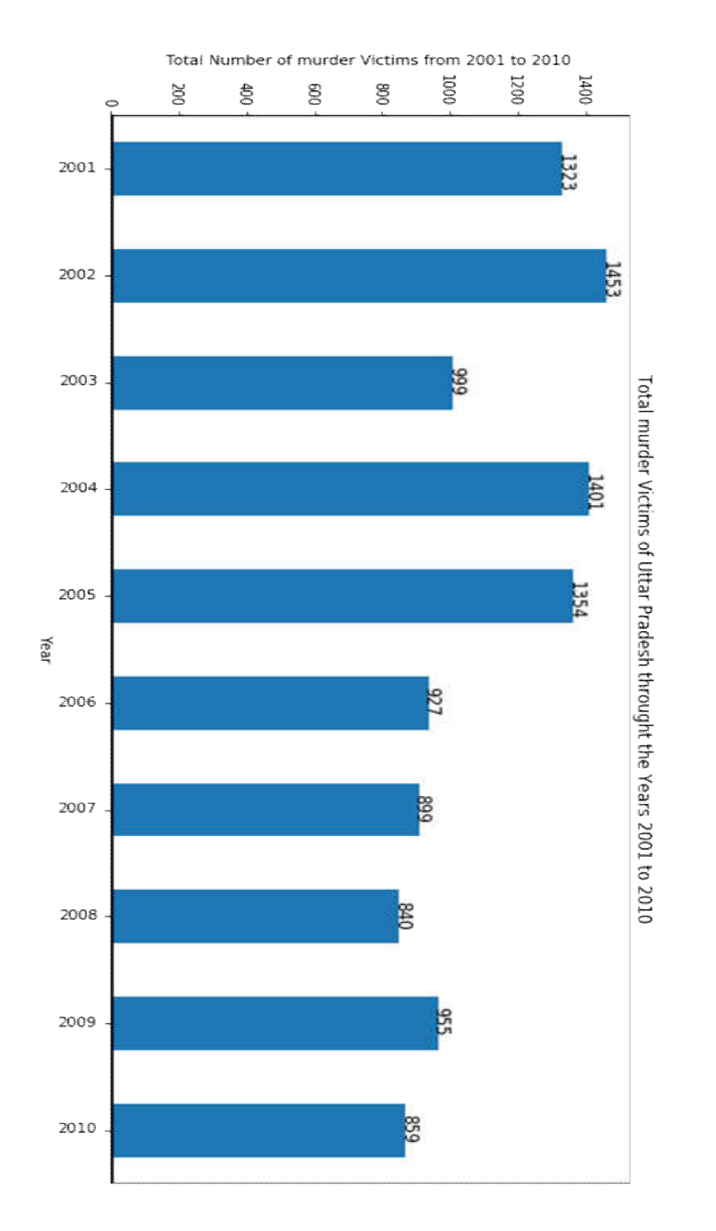

Fig 8 : Uttar Pradesh female murder victims percentage

# **6. Total number of murder victims in year 2002**

Victims\_Total, Area\_Name, Year=2002 considered as input to identify total number of murder victims in year 2002.

*Code:*

import plotly.express as px

```
months1=murder_victims.query("Year==2002")
```
fig = px.pie(months1, values="Victims\_Total", names="Area\_Name",title="Total Number of murders in 2002")

fig.show()

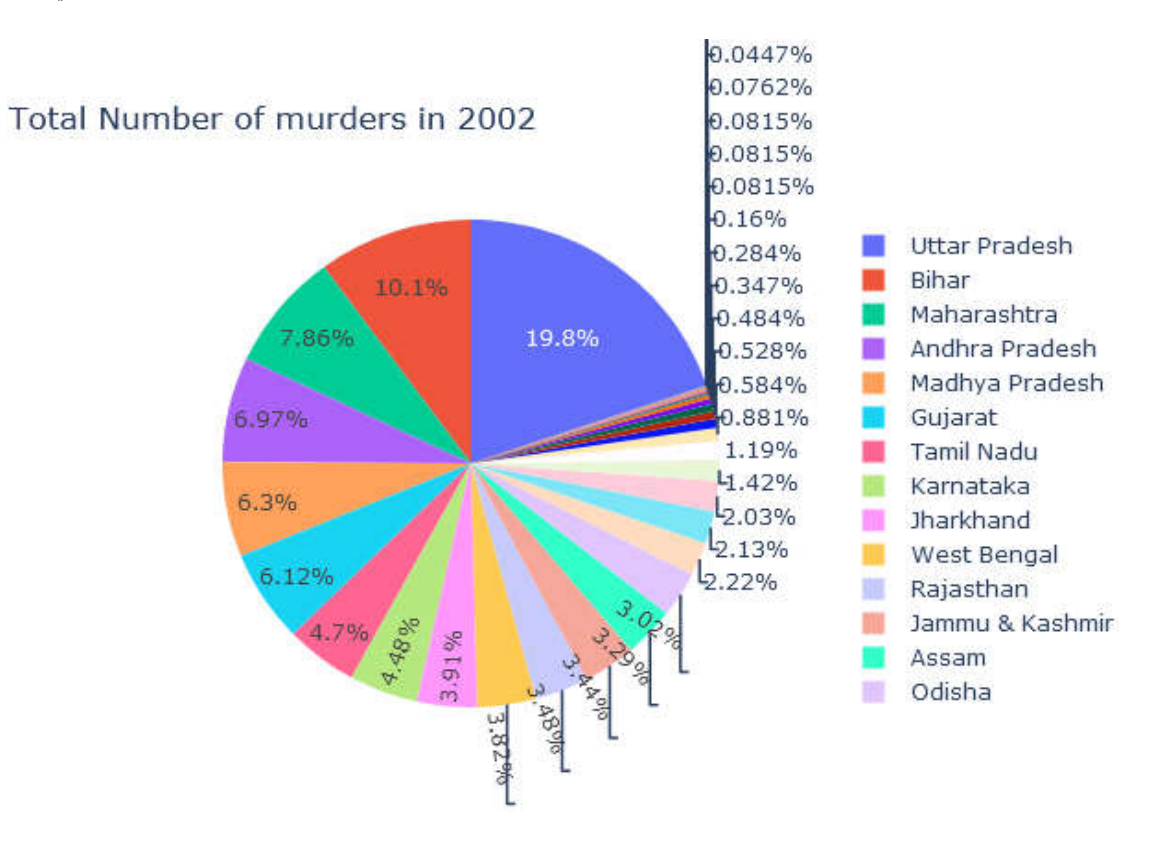

Fig 9: Total number of murder victims in year 2002

State wise murder victims in year 2002. Here Uttar Pradesh is having the higher murder victim percentage.

## **7. Murder victim's growth in India.**

Year and Victims Total columns taken in consideration for identification of victim's growth in India.

*Code:*

df=murder\_victims.groupby(['Year']).sum()

df.loc[:,'Victims\_Total'].plot(title='murder victims growth in India')

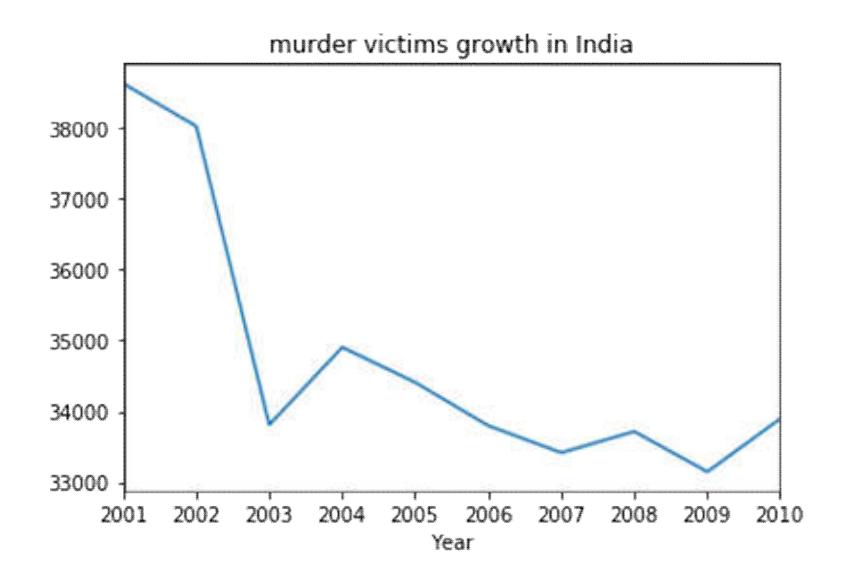

Fig 10: Murder victim's growth in India

This graph shows the murder victims growth in India in 2001 we are having higher murder victims.

#### **8. State wise murder victims of age 30 to 50 years**

Victims\_Total,Victims\_Above\_50\_Yrs,Year,Area\_Name considered as input

*Code:*

*fig=px.scatter(murder\_victims,x="Victims\_Total",y="*Victims\_Upto\_30\_50\_Yrs*",color="Area\_ Name",title=" state wise murder victims above 50 years",log\_x=True,size\_max=55,range\_x=[1,350], range\_y=[1,200])*

*fig.show()*

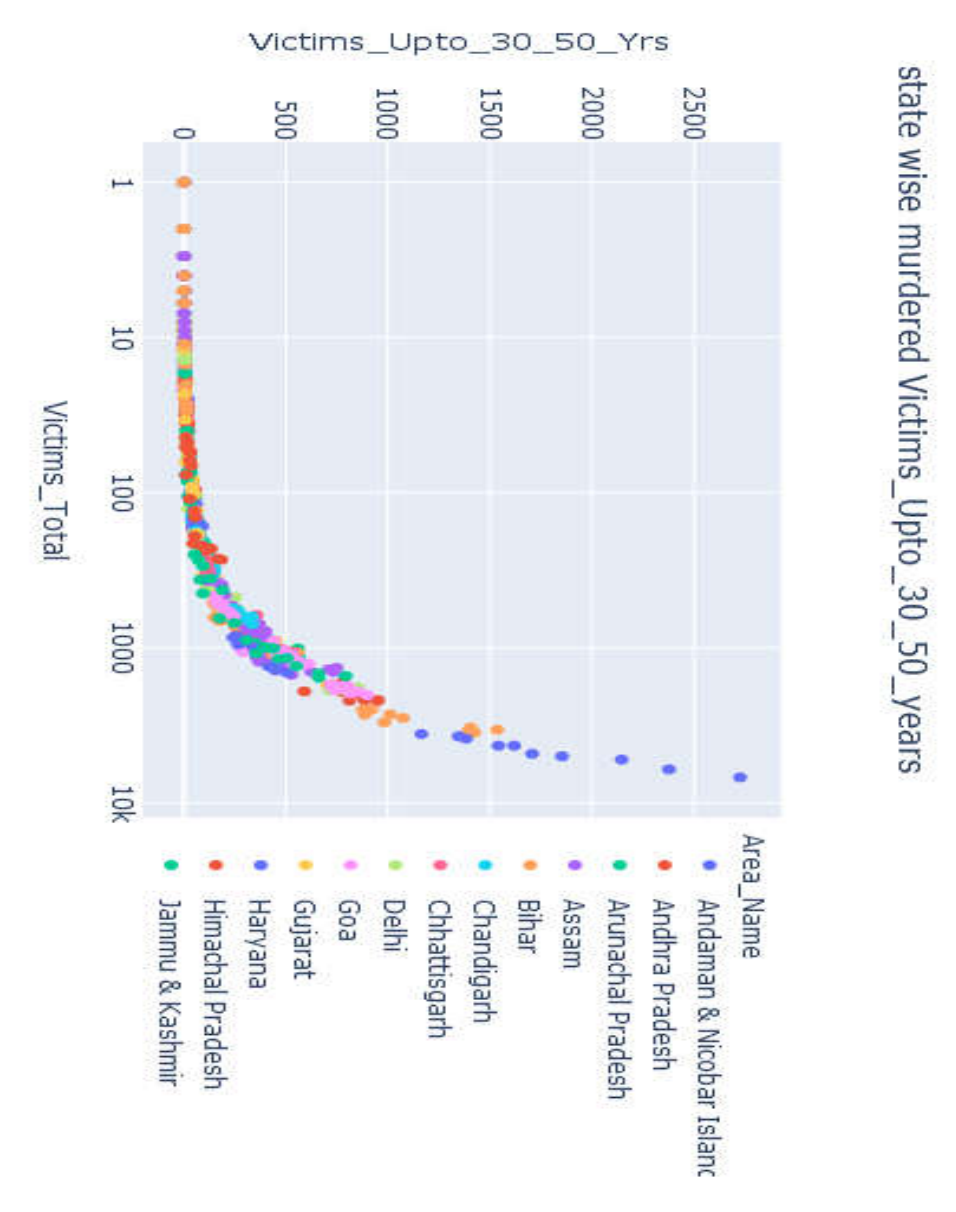

Fig11: State wise murder victims of Victims\_Upto\_30\_50\_ years

State wise murder victims between 30 to 50 years.We have taken this age because this age group is having more murder victims compared to other age groups .

### **9. Murder cases in Uttar Pradesh and Bihar year wise**

*Code:*

b murder victims=murder victims[murder victims['Area Name'] == 'Bihar']

# Let's have a look at yearly distribution of number of murder victims Bihar

```
b murder victims by year=b murder victims.groupby('Year').sum()
```
plt.subplots(figsize =  $(15, 6)$ )

ax=(b\_murder\_victims\_by\_year['Victims\_Total'].pct\_change() \* 100).plot(legend = True,label = 'Bihar')

(up\_murder\_victims\_by\_year['Victims\_Total'].pct\_change()  $*$  100).plot(ax = ax, legend  $=True$ , label  $=$  'Uttar Pradesh')

 $ax.set(xlabel = 'Year', ylabel = 'Percent',$ 

title = 'Yearly increase and decrease in number of murder cases in Bihar and Uttar Pradesh')

 $ax.axhline(0, color = 'black')$ 

 $ax.$ axvline(2002, color = 'black')

plt.show()

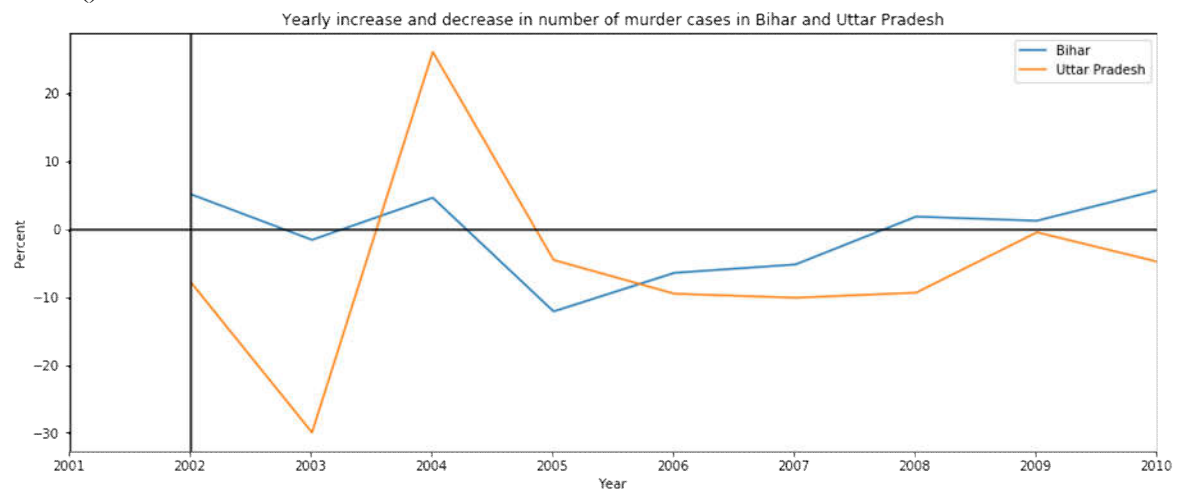

Fig 12 shows the Yearly increase and decrease in number of murder cases in Bihar and Uttar Pradesh

# **10. Minor and Major murder victims**

Victims Upto 10 Yrs, Victims Upto 10 15 Yrs, Victims Upto 15\_18 Yrs, Victims\_Upto\_18\_30\_Yrs, Victims\_Upto\_30\_50\_Yrs and Victims\_Above\_50\_Yrs considered as input for this task.

*Code:*

murder minor=murder victims['Victims Upto 10 Yrs'].sum()+murder victims['Victims Upto 10\_15\_Yrs'].sum()+murder\_victims['Victims\_Upto\_15\_18\_Yrs'].sum()

murder\_adults=murder\_victims['Victims\_Upto\_18\_30\_Yrs'].sum()+murder\_victims['Victims\_U pto 30 50 Yrs'].sum()+murder victims['Victims Above 50 Yrs'].sum()

 $data = [murder minor,murder adults ]$ 

index =['Major Victims', 'Minor Victims']

data  $df = pd$ DataFrame(data, columns = ['number of victims'], index = index)

#print(data)

```
plt.figure(figsize=(4,3), edgecolor='black')
```
 $ax = data df.plotbar(rot=0)$ 

for p in ax.patches:

ax.annotate(format(p.get\_height()), (p.get\_x()+0.1, p.get\_height()+3),fontsize=12)

plt.title("Minor vs Major -Victims",fontsize=14)

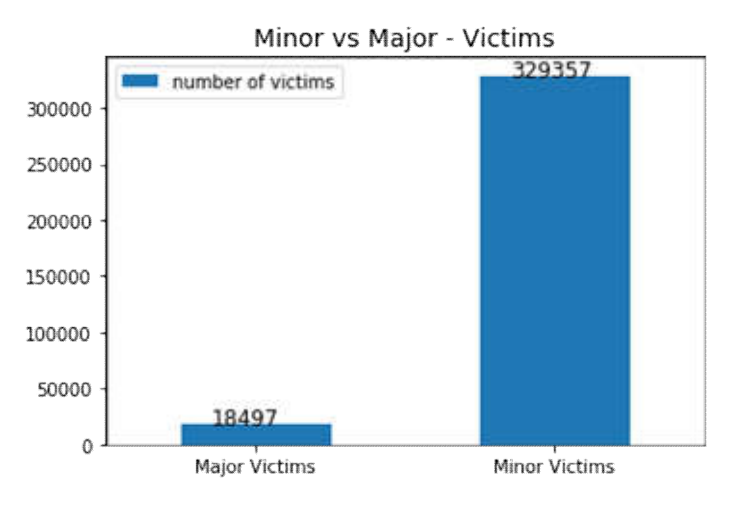

**Fig 13: Minor and Major murder victims**

# **Conclusion**

Taking male and female murder victims as an input here we can get to know that male murder victims are more compared to female murder victims. The to 5 sates having more murder victims are Uttar Pradesh, Bihar, Maharashtra, Andhra Pradesh, Madhya Pradesh. The total 35 states murder victims here the Uttar Pradesh is having 58810 murder victims and lowest is Lakshadweep is having 4.Based on different age groups the murder cases are represented here. The Uttar Pradesh is having the more murder cases. Here we have taken Uttar Pradesh state because it is having highest murder victims when compared to other states. In specific year 2002 the murder victims are represented in pie plot. The murder growth in total states is represented in line plot. Statewide total murders in bar graph using different colored plots for different representation of states. Age group in between 30-50 yrs the murder victims are represented using scatter plot. The yearly increase and decrease in number of murder cases of 2 states Bihar and Uttar Pradesh are represented. The minor and major victims are represented the minor age groups are taken as Victims\_Upto\_10\_Yrs, Victims\_Upto\_10\_15\_Yrs, Victims Upto 15 18 Yrs and the major are taken as Victims Upto 18 30 Yrs, Victims Upto 30 50 Yrs, Victims Above 50 Yrs.

## **References**

- 1. https://en.wikipedia.org/wiki/Category:Indian\_murder\_victims
- 2. https://www.python.org/
- 3. van der Walt, Stéfan & Colbert, S. & Varoquaux, Gael. (2011). The NumPy Array: A Structure for Efficient Numerical Computation. Computing in Science & Engineering. 13. 22 - 30. 10.1109/MCSE.2011.37
- 4. Barrett, Paul & Hunter, J. & Miller, J.T. & Hsu, J.-C & Greenfield, P.. (2005). matplotlib -- A Portable Python Plotting Package.
- 5. https://plotly.com/
- 6. https://packaging.python.org/tutorials/installing-packages/
- 7. https://statinfer.com/104-2-2-practice-working-with-datasets-in-python/
- 8. https://www.shanelynn.ie/python-pandas-read\_csv-load-data-from-csv-files/
- 9. https://jakevdp.github.io/PythonDataScienceHandbook/03.03-operations-in-pandas.html
- 10. https://www.datacamp.com/community/tutorials/matplotlib-tutorial-python